# **LPC-284122 Board Support Package Installation on RedHawk**

Release Notes Revision B

September 9,2022

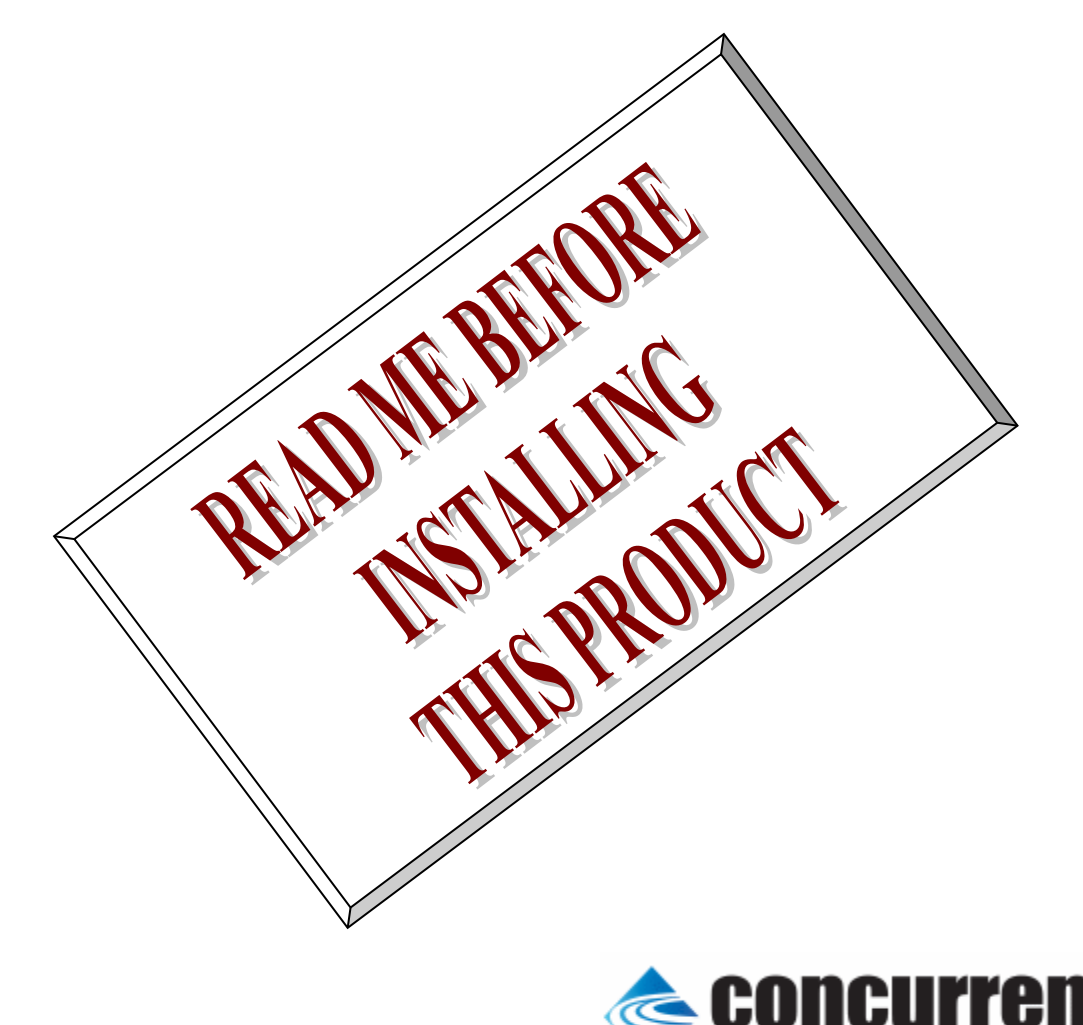

### **1.** はじめに

本書は、Concurrent Real Time Inc(CCRT)の RedHawk 上で動作する、インターフェース社製 LPC- 284122 LPC ボードサポートパッケージ 用リリースノートです。

## **2.** インストールのための条件

LPC- 284122 BSP をインストールするためには、以下の製品がインストールされている事が必要です。

- LPC- 284122 ボード
- RedHawk 6.x 以上
- Extmem version 6.7 以上

LPC-284122は、16点フォトカプラ型高耐圧接点入力(シンク型出力対応)と、16点高 電流オープンコレ クタ出力(シンク型)を持つLow Profile PCIデジタル入出力製品です。

### **3.** インストール方法

 *LPC-284122 BSP* は、IRQ 共有するように設計されています。 もしこのデバイスの IRQ が、別のデバイスに よって共有されている場合に、このドライバの性能は損なわれる場合があります。 そのため、可能な限り、このボ ードはその IRQ が他の装置と共有されていない LPC スロットの中に実装する事が奨励されます。 "lslpc -v"コマ ンドをシステムで種々の装置の IRQ を確認するために使用することができます。

 *LPC-284122 BSP* は、 CDROM/DVD 上の RPM/DEB フォーマットで供給され、別途 extmem デバイスドライ バがインストールされていることが必要です。

以下に、インストールの手順を示します。:

x86\_64 アーキテクチャの場合

 === root ユーザで実行してください=== # mount /dev/cdrom /mnt あるいは mount /dev/dvd /mnt # cd /mnt もし、extmem を同時にインストールする場合には、以下のコマンドを入力してください # rpm -ivh bin-extmem-**X.Y**\_RH*x.y*-*z*.x86\_64.rpm **LPC284122L BSP** 実行パッケージのインストール # rpm -ivh bin-lpc284122l-**X.Y**\_RH*x.y*-z.x86\_64.rpm もし必要であれば、続けて開発パッケージのインストールを行ってください # rpm -ivh dev-lpc284122l-**X.Y**\_RH*x.y*-z.x86\_64.rpm # umount /mnt

#### amd64 アーキテクチャの場合

 === root ユーザで実行してください=== # mount /dev/cdrom /mnt あるいは mount /dev/dvd /mnt # cd /mnt もし、extmem を同時にインストールする場合には、以下のコマンドを入力してください # apt install ./bin-extmem-rhx.y\_X.Y\_amd64.deb

**LPC284122L BSP** 実行パッケージのインストール

# apt install ./bin-lpc284122l-rhx.y\_X.Y\_amd64.deb

もし必要であれば、続けて開発パッケージのインストールを行ってください # apt install ./dev-lpc284122l-rhx.y\_X.Y\_amd64.deb # umount /mnt

arm64 アーキテクチャの場合

 === root ユーザで実行してください=== # mount /dev/cdrom /mnt あるいは mount /dev/dvd /mnt # cd /mnt

もし、extmem を同時にインストールする場合には、以下のコマンドを入力してください # apt install ./bin-extmem-rhx.y\_X.Y\_arm64.deb

#### **LPC284122L BSP** 実行パッケージのインストール

# apt install ./bin-lpc284122l-rhx.y X.Y\_arm64.deb

もし必要であれば、続けて開発パッケージのインストールを行ってください # apt install ./dev-lpc284122l-rhx.y\_X.Y\_arm64.deb # umount /mnt

(*x.y* は RedHawk のバージョン番号であり、 6.x,7.x または 8.x で、**X.Y** は、BSP のバージョン、**z** は、 BSP のリリース番号を示し、予告なく変更することがあります。)

*LPC-284122 BSP* パッケージは */usr/local/CNC/drivers/extmem/interface/lpc284122* ディレクトリにイン ストールされ、必要な場所に展開されます。

### **4.** アンインストール方法

*LPC-284122 BSP* パッケージは、以下のコマンドでアンインストールします。この作業により */usr/local/CNC/drivers/extmem/interface/ lpc284122* ディレクトリは削除されます。

x86\_64 アーキテクチャの場合

=== root ユーザで実行してください=== 開発パッケージをインストールしていた場合には、 # rpm -e dev-lpc284122l-**X.Y**\_RH*x.y*-z.x86\_64 *(*開発パッケージの削除*)* # rpm -e bin-lpc284122l-**X.Y**\_RH*x.y*-z.x86\_64 *(*実行パッケージの削除*)* 実行パッケージのみをインストールしていた場合には、 # rpm -e bin-lpc284122l-**X.Y**\_RH*x.y*-z.x86\_64 *(*実行パッケージの削除*)*

amd64 アーキテクチャの場合

=== root ユーザで実行してください===

開発パッケージをインストールしていた場合には、 # apt purge dev-lpc284122l-rhx.y *(開発パッケージの削除)* # apt purge bin-lpc284122l-rhx.y*(*実行パッケージの削除*)* 実行パッケージのみをインストールしていた場合には、 # apt purge bin-lpc284122l-rhx.y*(*実行パッケージの削除*)*

arm64 アーキテクチャの場合

=== root ユーザで実行してください===

開発パッケージをインストールしていた場合には、 # apt purge dev-lpc284122l-rhx.y *(開発パッケージの削除)* # apt purge bin-lpc284122l-rhx.y*(実行パッケージの削除)* 実行パッケージのみをインストールしていた場合には、 # apt purge bin-lpc284122l-rhx.y*(*実行パッケージの削除*)*

### **5.** ライブラリマニュアル

ライブラリマニュアルは、オンラインで提供されます。 # man lpc284122 lpc284122(3) lpc284122(3) NAME lpc284122 - external memory device access library **SYNOPSIS** [ボードの詳細は、各マニュアルを見てください] **DESCRIPTION**  lpc284122 は、external memory ドライバを利用した lpc284122 ボードアクセス ライブラリです。 #include <sys/lpc284122.h> gcc [options ...] file -llpc284122 -lextmem ... \*\*\*\*\*\*\*\*\*\*\*\*\*\*\*\*\*\*\*\*\*\*\*\*\*\*\*\*\*\*\*\*\*\*\*\*\*\*\*\*\*\*\*\*\*\*\*\*\*\*\*\*\*\*\*\*\*\*\*\*\*\*\*\*\*\*\*\*\*\*\*\*\*\*\*\*\*\*\*\*\*\*\*\*\* LPC284122 \*\*\*\*\*\*\*\*\*\*\*\*\*\*\*\*\*\*\*\*\*\*\*\*\*\*\*\*\*\*\*\*\*\*\*\*\*\*\*\*\*\*\*\*\*\*\*\*\*\*\*\*\*\*\*\*\*\*\*\*\*\*\*\*\*\*\*\*\*\*\*\*\*\*\*\*\*\*\*\*\*\*\*\*\* 割り込みハンドラの登録 int lpc284122\_setup\_signal ( int fd, void (\*interrupt\_hadler)( int, siginfo\_t \*, void \*), int mask ); 戻り値 エラーなら-1 成功なら 0 引数 fd ファイルディスクリプタ番号 void (\*interrupt\_hadler)( int, siginfo\_t \*, void \*) 割り込みハンドラ mask 割り込みを許可するマスク値 デバイスの非初期化処理 int lpc284122\_reset(int fd); int lpc284122\_uninit(int fd,LPC284122R \*mem); 戻り値 エラーなら-1 成功なら 0 引数 fd ファイルディスクリプタ番号 mem lpc284122 のデバイスメモリへのポインタ デバイスの初期化処理 int lpc284122\_init(int fd,LPC284122R \*\*mem, int \*mem\_size, int option); 戻り値 エラーなら-1 成功なら 0 引数 fd ファイルディスクリプタ番号

 option 1を指定すると以下の情報が表示される mem lpc284122 のデバイスメモリへのポインタが返される このポインタを利用すると高速にアクセスすることができる mem\_size lpc284122 のデバイスメモリのサイズが返される(4096) BAR0 MEM Region addr 0xf3eff000 offset 0x00000000 4096 bytes Switch 0 lpc284122 の出力を発生させる int lpc284122\_raise\_signal ( int fd, int ack, int out1, int out2 ); 戻り値 エラーなら-1 成功なら 0 引数 fd ファイルディスクリプタ番号 ack,out1,out2 割り込みの種類 以下のいずれかを指定する ack1 LPC284122\_PULS\_ACK1\_NOACTION なにもしない LPC284122\_PULS\_ACK1\_LOW\_HIGH ACK1 端 子 を ク リ ア Low->High LPC284122\_PULS\_ACK1\_HIGH\_LOW ACK1 端 子 を クリア High->Low out1 LPC284122\_PULS\_OUT1\_NOACTION なにもしない LPC284122\_PULS\_OUT1\_LEVEL\_HIGH High レベル出力 LPC284122\_PULS\_OUT1\_LEVEL\_LOW Low レベル出力 LPC284122\_PULS\_OUT1\_PULSE\_LOW Low パルスを出力 out2 LPC284122\_PULS\_OUT2\_NOACTION なにもしない LPC284122\_PULS\_OUT2\_LEVEL\_HIGH High レベル出力 LPC284122 PULS OUT2 LEVEL LOW Low レベル出力 LPC284122\_PULS\_OUT2\_PULSE\_LOW Low パルスを出力 割り込みサービス関数 割り込んだ際の割り込み要因レジスタ(オフセット 0x0c) の値を戻す int lpc284122\_intr\_service ( int fd, unsigned int \*iflag, int \*pending ); 戻り値 エラーなら-1 成功なら 0 引数 fd ファイルディスクリプタ番号 iflag 値を戻す変数 pending 保留されている割り込みの数を戻す変数 割り込みを禁止する int lpc284122\_disable\_intrrupt (

 int fd, int mask ); 戻り値 エラーなら-1 成功なら 0 引数 fd ファイルディスクリプタ番号 mask 割り込みを禁止するビットマスク 以下のいずれかを指定する LPC284122 IMASK STB1 STB1 からの入力信号 LPC284122\_IMASK\_IRIN1 IR.IN1 からの入力信号 LPC284122\_IMASK\_IRIN2 IR.IN2 からの入力信号 LPC284122\_IMASK\_TIMER タイマー割り込み LPC284122\_IMASK\_RESET リセット割り込み 割り込みを許可する int lpc284122\_enable\_intrrupt ( int fd, int mask ); 戻り値 エラーなら-1 成功なら 0 引数 fd ファイルディスクリプタ番号 mask 割り込みを禁止するビットマスク 以下のいずれかを指定する LPC284122 IMASK STB1 STB1 からの入力信号 LPC284122\_IMASK\_IRIN1 IR.IN1 からの入力信号 LPC284122\_IMASK\_IRIN2 IR.IN2 からの入力信号 LPC284122\_IMASK\_TIMER タイマー割り込み LPC284122 IMASK RESET リセット割り込み LPC284122\_IMASK\_ALL 上記のすべて インターバルタイマーをセットする int lpc284122 set interval timer(int fd,unsigned int base,unsigned int div); 戻り値 エラーなら-1 成功なら 0 引数 fd ファイルディスクリプタ番号 base ベースクロック値 以下のいずれかを指定する LPC284122 TIMER BASE STOP 停止 LPC284122\_TIMER\_BASE\_010USEC 10 マイクロ秒 LPC284122 TIMER BASE 100USEC 100 マイクロ秒 LPC284122 TIMER BASE 001MSEC 1ミリ秒 LPC284122\_TIMER\_BASE\_010MSEC 10ミリ秒 LPC284122 TIMER BASE 100MSEC 100 ミリ秒 div ベースクロックを分周する値 カウントダウンし 0 の時割り 込 みが発生する 最大15分周しかできない

インターバルタイマーの現在値を読み出す

int lpc284122\_get\_interval\_timer(int fd,unsigned int \*count);

戻り値

エラーなら-1 成功なら 0

 fd ファイルディスクリプタ番号 count 値を読み出す変数へのポインタ 汎用関数 オフセット値を指定してレジスタの値を読み出す int lpc284122\_get\_ioport(int fd,int offset,unsigned int \*value); 戻り値 エラーなら-1 成功なら 0 引数 fd ファイルディスクリプタ番号 offset レジスタオフセット value 値を読み出す変数へのポインタ 汎用関数 オフセット値を指定してレジスタに値を書き出す int lpc284122\_set\_ioport(int fd,int offset,unsigned int \*value); 戻り値 エラーなら-1 成功なら 0 引数 fd ファイルディスクリプタ番号 offset レジスタオフセット value 値を出す変数へのポインタ チャネルを指定して入力データを読み出す int lpc284122\_read\_data(int fd,int ch,unsigned char \*data); 戻り値 エラーなら-1 成功なら 0 引数 fd ファイルディスクリプタ番号 ch チャンネル data 値を出す変数へのポインタ チャネルを指定してデータを出力する int lpc284122 write data(int fd,int ch,unsigned char \*data); 戻り値 エラーなら-1 成功なら 0 引数 fd ファイルディスクリプタ番号 ch チャンネル data 出力変数へのポインタ すべてのチャネルの入力データを読み出す int lpc284122 read\_data\_all(int fd,unsigned char \*data); 戻り値 エラーなら-1 成功なら 0 引数 fd ファイルディスクリプタ番号 data 値を出す配列変数へのポインタ すべてのチャネルのデータを出力する int lpc284122\_write\_data\_all(int fd,unsigned char \*data); 戻り値 エラーなら-1 成功なら 0 引数 fd ファイルディスクリプタ番号 data 出力配列変数へのポインタ

#### DIP スイッチの読み込み

 int lpc284122\_get\_sw(int fd,unsigned long int \*data); 戻り値 エラーなら-1 成功なら 0 引数 fd ファイルディスクリプタ番号 data 出力変数へのポインタ

#### SEE ALSO

/usr/local/CNC/drivers/extmem/interface/lpc284122 下のプログラム

### AUTHORS

Copyright (C) 1995-2016 Concurrent Real Time Inc.

28 Apr 2016 lpc284122(3)